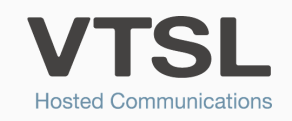

## CALL MONITOR

Empower your managers with the ability to listen, whisper or barge into sales and support staff's calls

With VTSL's Call Monitor feature, you can listen to external calls made to and from your colleagues. Switch between just monitoring (listening only), whispering (your colleague can hear you) and barging in (both parties hear you).

## SETTING PERMISSIONS IN THE VTSL PORTAL

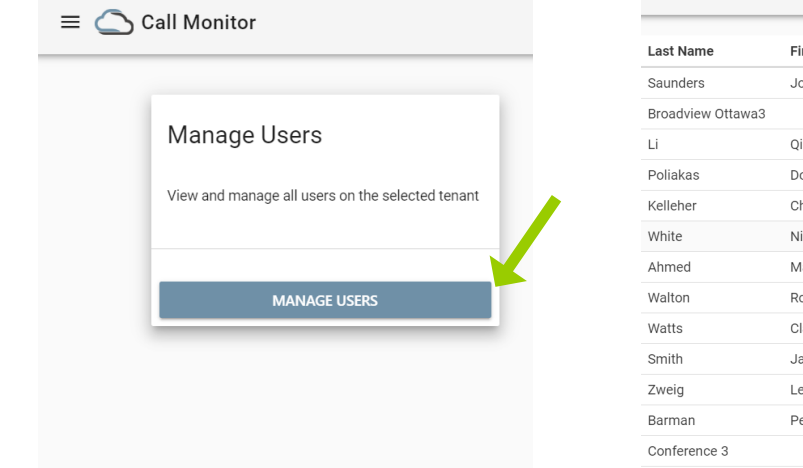

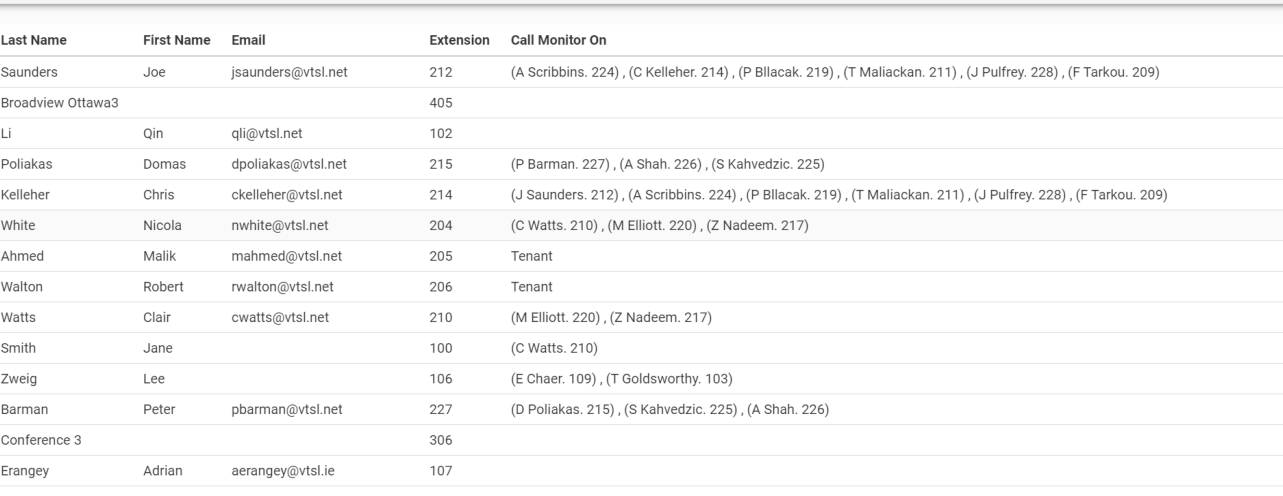

Once logged into the VTSL Portal, select 'Call Monitor' in the left-hand menu, then click on 'Manage Users' as shown in the screen above.

Choose the user (also known as Subscriber) that you would like to mange the Call Monitor settings for. If there are existing Call Monitor permissions, you will see these listed under 'Monitoring'.

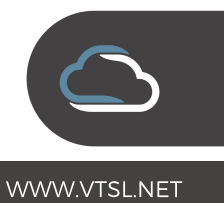

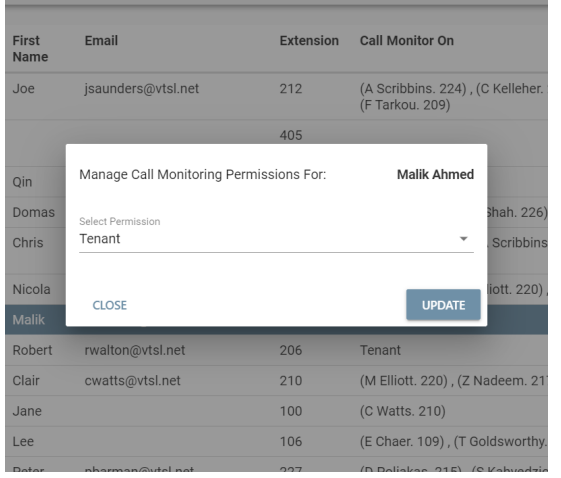

Once you have selected the user, you are then given then given the option to allow them to monitor the users at the entire tenant (office site), or individual users. Select the option of your choice.

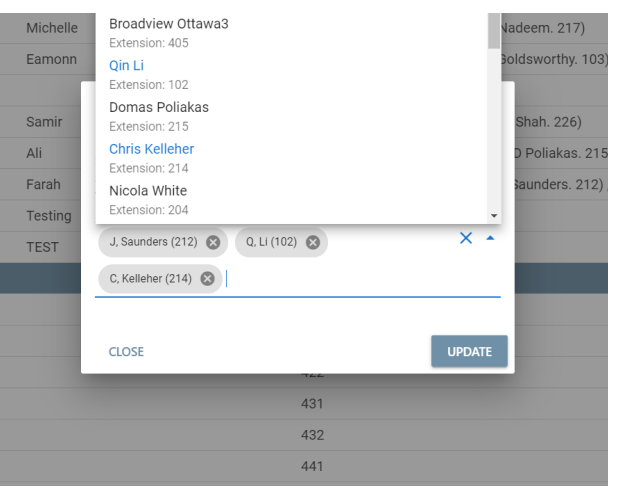

If you have chosen to allow them to monitor individual users only, you will then need to select those subscribers from the drop down list.

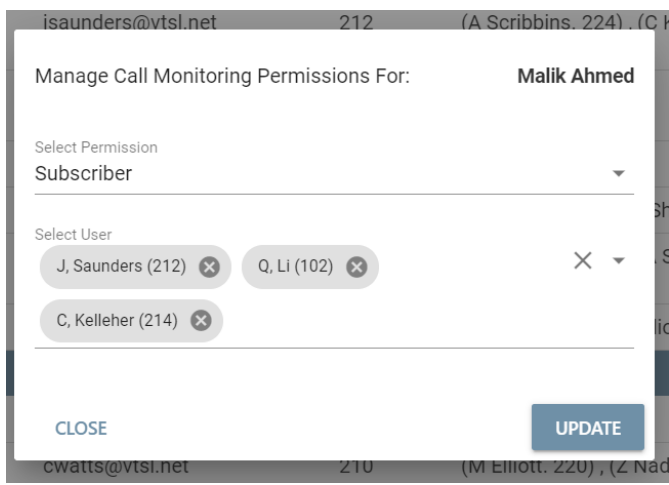

Once you have chosen all the individuals you wish to be monitored by this particular user, you simply press 'Update' to finish. In this example, Malik Ahmed is the user you are giving monitoring permission to, and he is allowed to monitor J Saunders, Q Li and C Kelleher.

## HOW TO USE THE FEATURE ONCE ACTIVATED

Simply dial the extension number prefixed by 9\* (e.g. 9\*205). When you are first connected, you will be in call monitor mode, which means you can hear both parties, but they can't hear you. To switch to a different mode, simply press one of the following keys:

- 2 whisper to your colleague
- 3 barge in and talk to both sides
- 0 return to call monitor only

Call Monitor is undetectable by the employee being listened to.

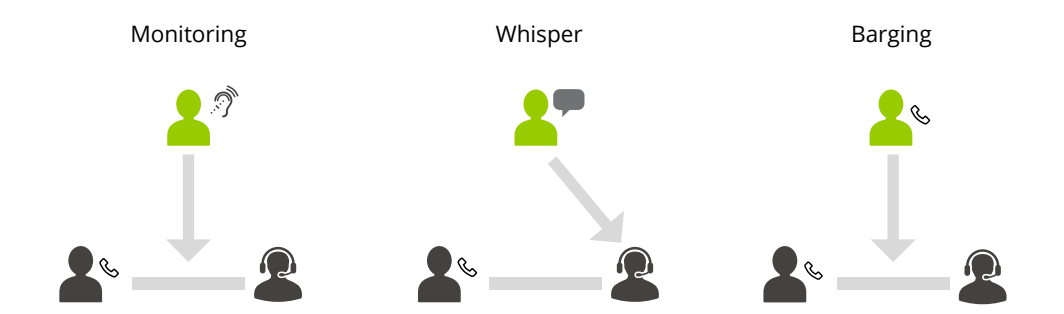

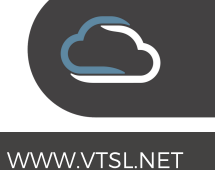